# **Guida lezione online accreditati dagli ordini professionali**

# **Sommario**

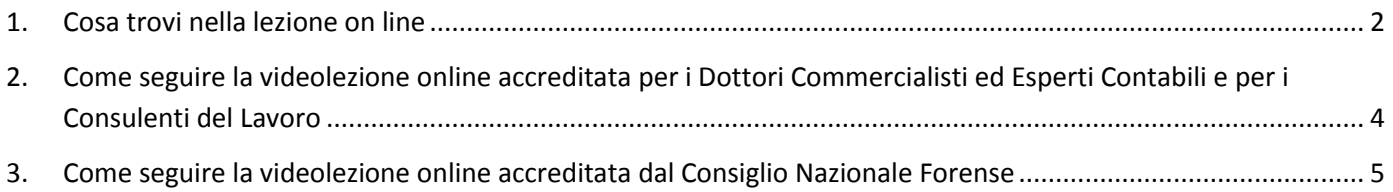

## <span id="page-1-0"></span>**1. Cosa trovi nella lezione on line**

Questa è la pagina principale della lezione online:

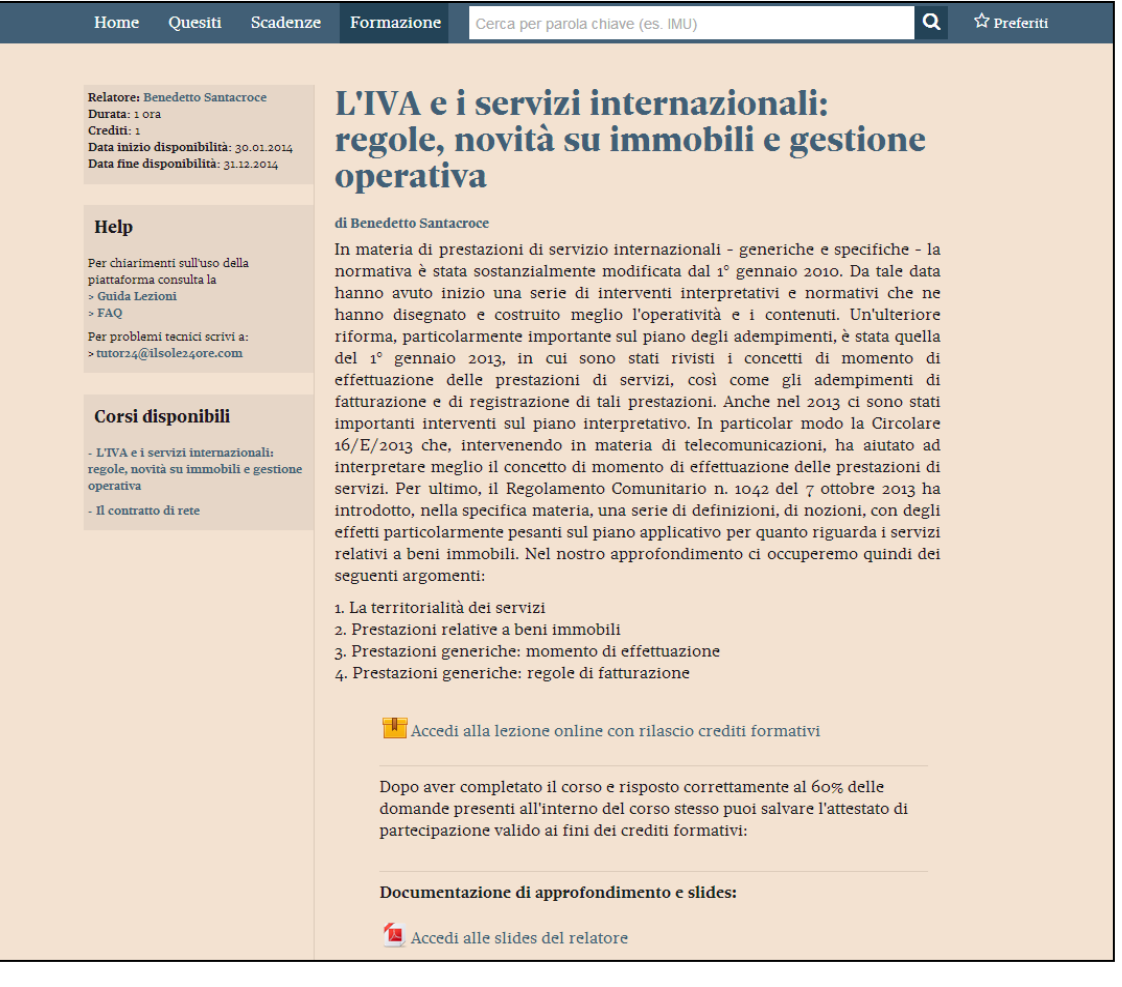

Relatore: Marco Pesenti Durata: 1 ora Crediti: 1 Data inizio disponibilità: 05.06.2014 Data fine disponibilità: 31.12.2014

#### **Help**

Per chiarimenti sull'uso della piattaforma consulta la > Guida Lezioni

 $>$  FAQ

Per problemi tecnici scrivi a: >tutor24@ilsole24ore.com

#### I miei corsi

 $\sqrt[3]{\phantom{a}}$ Fatturazione elettronica obbligatoria verso la P.A.: aggiornamenti  $\langle \rangle$  Imposte di registro,

#### **(1) Descrizione della lezione:**

 relatore: cliccando sul nome del relatore accedi al suo *curriculum vitae*

- $\checkmark$  durata del corso
- numero dei crediti associati
- $\checkmark$  data di inizio e fine disponibilità

**(2) Help:** sezione da cui richiamare:

- $\checkmark$  la presente Guida all'uso delle lezioni
- $\checkmark$  le FAQ con utili suggerimenti per risolvere alcuni casi concreti che si possono verificare
- i contatti del supporto tecnico

**(3) Corsi disponibili: I miei corsi:** lista dei corsi a cui risulti iscritto

#### Nella *parte centrale* della pagina, puoi:

## L'IVA e i servizi internazionali: regole, novità su immobili e gestione operativa

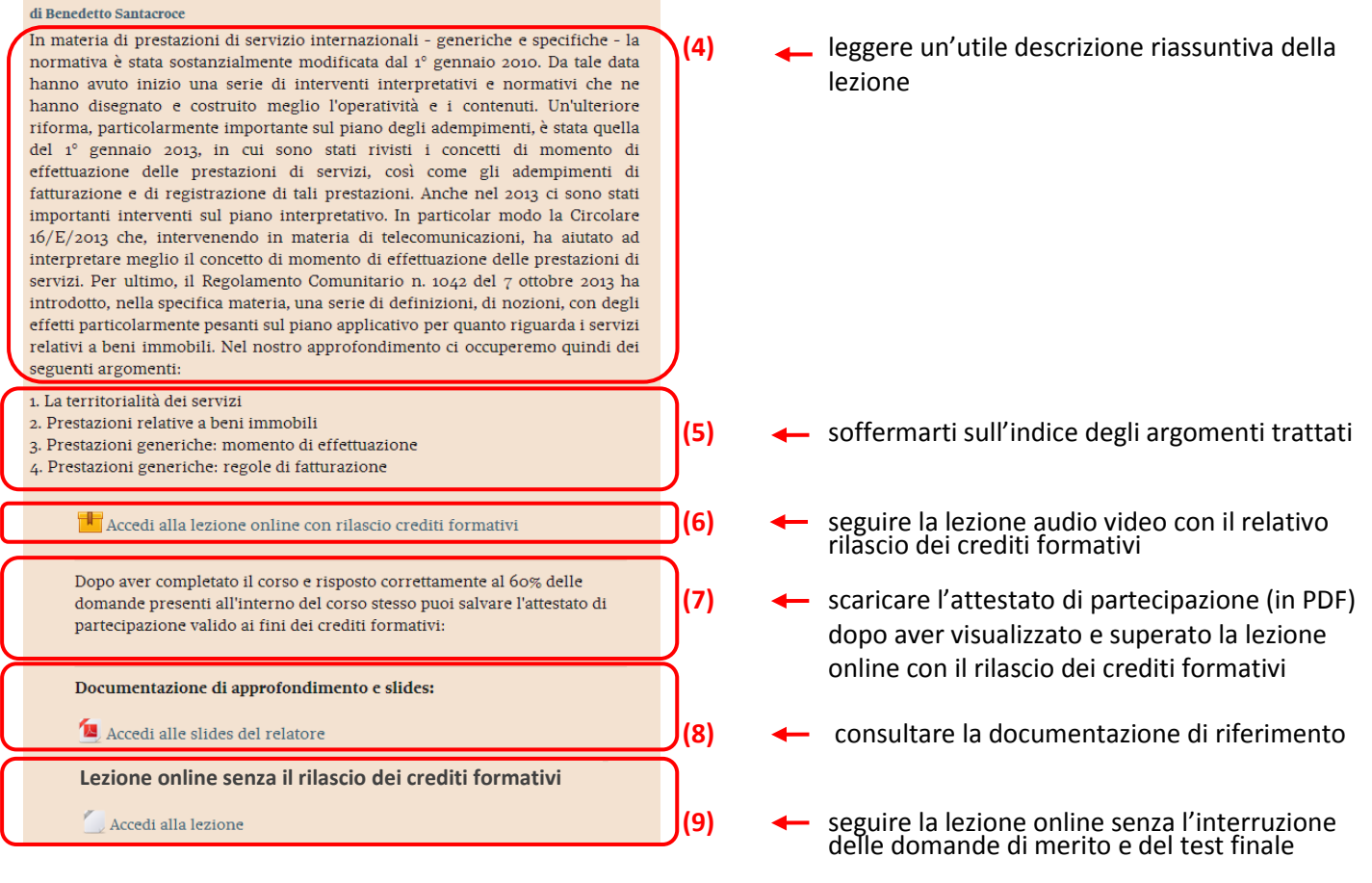

# <span id="page-3-0"></span>**2. Come seguire la videolezione online accreditata per i Dottori Commercialisti ed Esperti Contabili e per i Consulenti del Lavoro**

Cliccando sul titolo della lezione, partirà la spiegazione audio-video, questa è la schermata della lezione audiovideo:

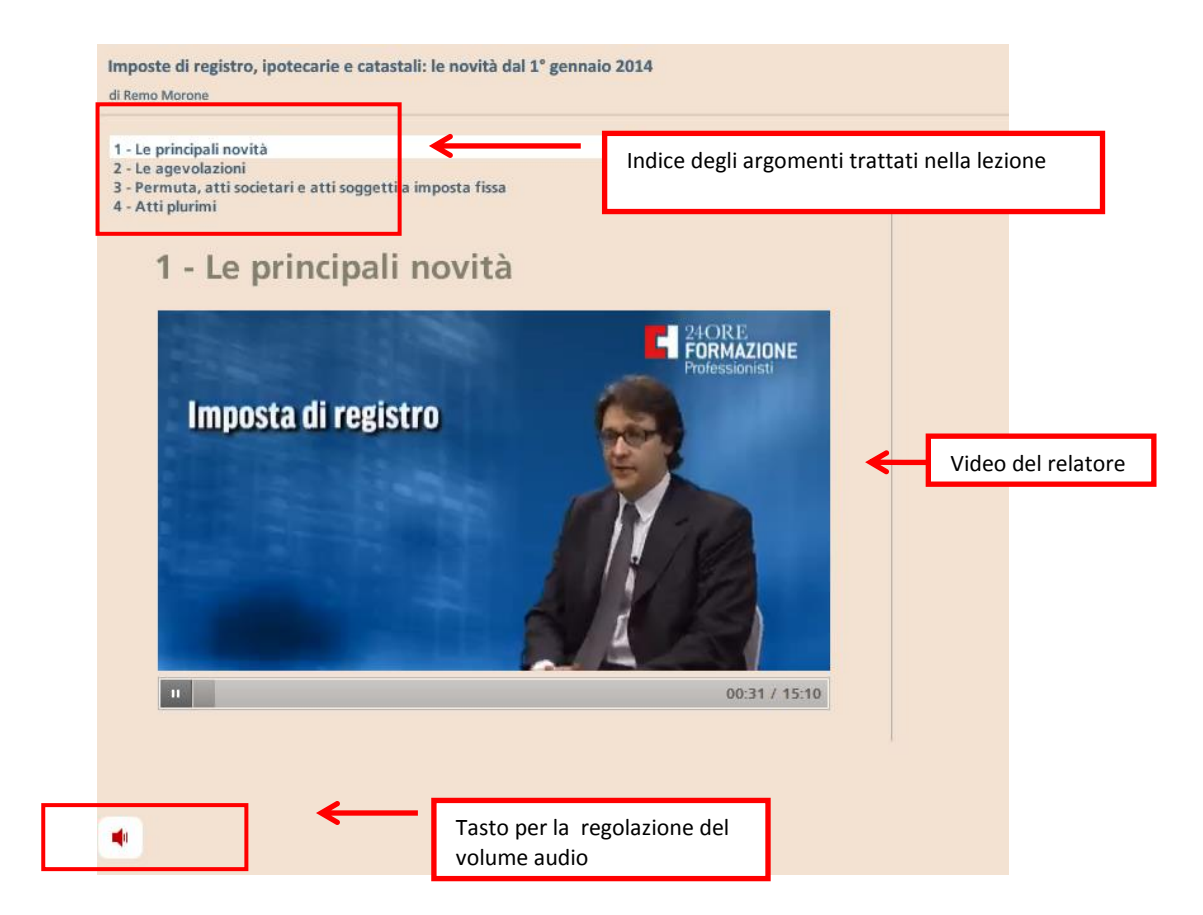

Se vuoi interrompere la lezione clicca sul link in alto a destra "**Esci dall'attività**", quando riaccederai, riprenderai la lezione dall'ultimo video visualizzato.

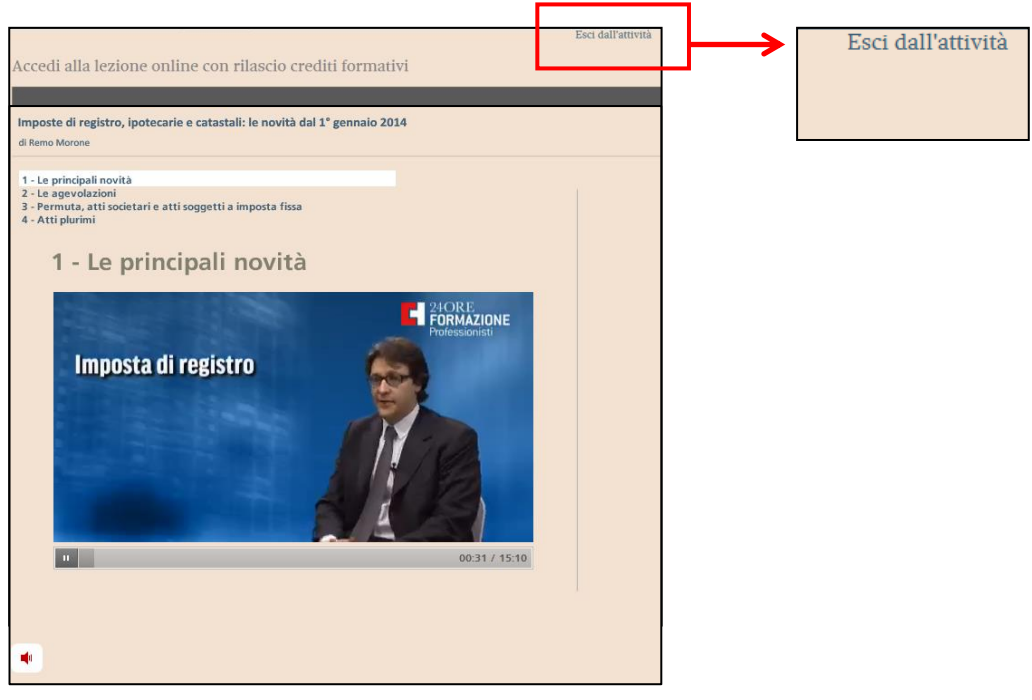

# **Ulteriori specifiche della lezione on line**

- $\checkmark$  La lezione è fruibile da Ipad
- Durante la lezione on line non puoi navigare liberamente all'interno dell'indice, ma devi seguire gli argomenti nella successione in cui ti vengono proposti
- Alla fine di ogni argomento ti viene proposto un quesito, potrai procedere il tuo percorso didattico anche in caso di risposta sbagliata, considera però che il punteggio ottenuto (risposta esatta = 1 risposta errata = 0) contribuirà al punteggio finale complessivo dato dalla somma dei punteggi ottenuti nei singoli quesiti più il punteggio ottenuto nel test finale
- Alla fine dell'intera lezione è presente un **Test finale** al termine del quale visualizzi il punteggio complessivo dato dalla somma dei punteggi ottenuti nei singoli quesiti più il punteggio ottenuto nel test finale. Il punteggio minimo richiesto si ottiene con il 60% delle risposte esatte.
	- **Se superi il test sarà possibile:**
		- scaricare l'attestato di partecipazione alla lezione
		- rivedere liberamente la lezione on line (saltando da un argomento all'altro)
	- **Se non superi il test dovrai:**
		- **F** rivedere l'intera lezione on line
		- **F** rifare il test finale.

## <span id="page-4-0"></span>**3. Come seguire la videolezione online accreditata dal Consiglio Nazionale Forense**

Cliccando sul titolo della lezione, partirà la spiegazione audio-video, questa è la schermata della lezione audiovideo:

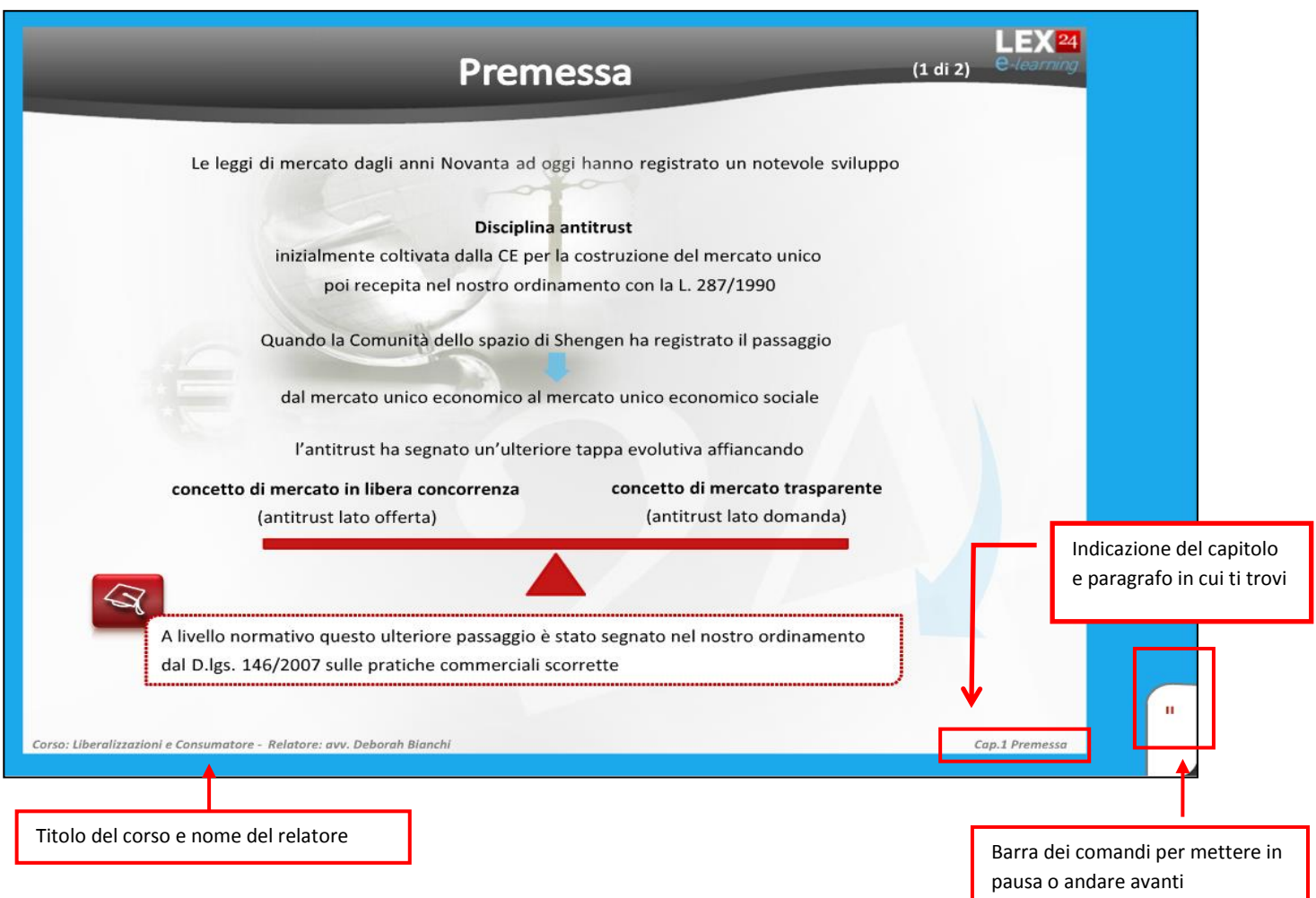

Se vuoi interrompere la lezione clicca sul link in alto a destra "Esci dall'attività", quando riaccederai, riprenderai la lezione dall'ultimo capitolo visualizzato.

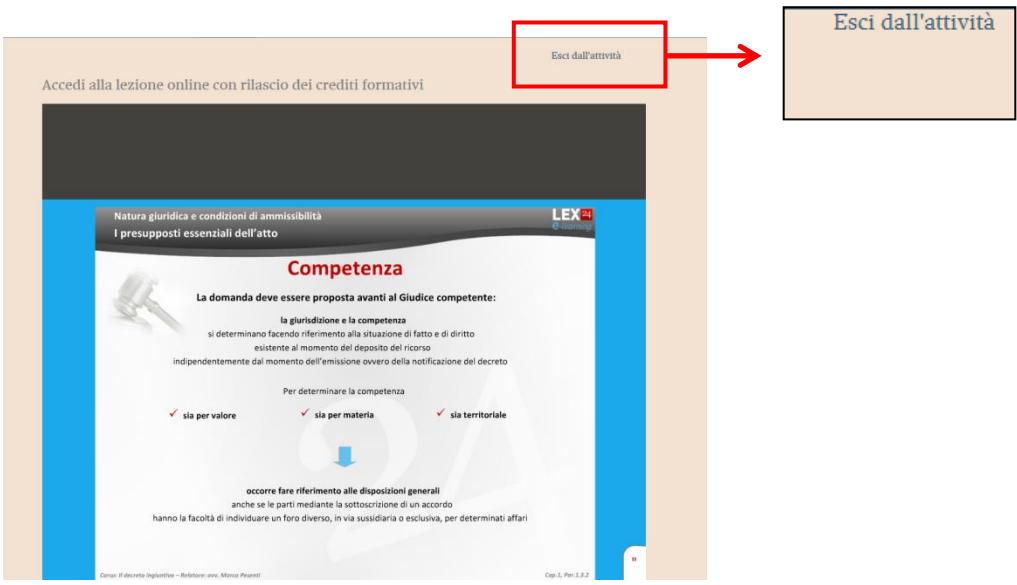

## **Ulteriori specifiche della lezione on line**

- Durante la lezione on line dovrai rispondere a 4 quesiti di merito, potrai procedere il tuo percorso didattico solo in caso di risposta esatta, ricorda che:
	- hai 180 secondi per rispondere ai singoli quesiti, scaduto il tempo la risposta verrà considerata sbagliata
	- se sbagli la risposta riprenderai il corso dal capitolo relativo all'ultimo controllo di merito superato
	- se sbagli la risposta per tre volte consecutive riprenderai il corso dall'inizio

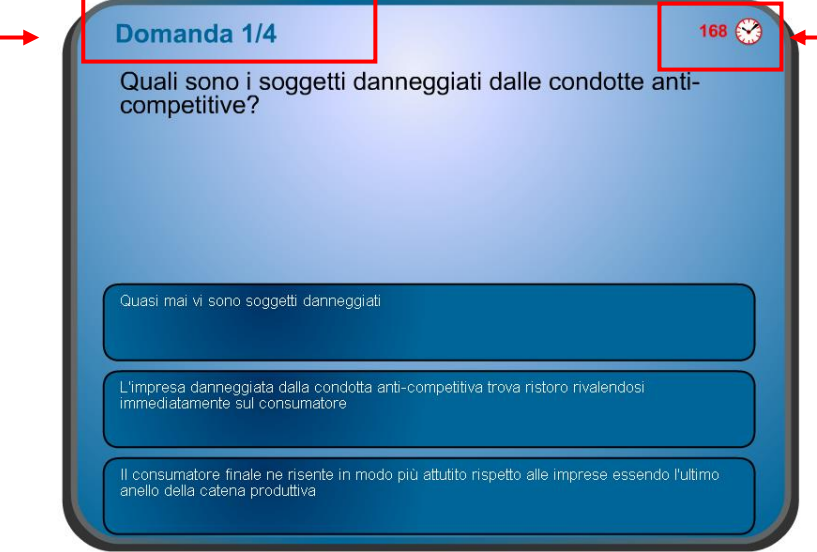

- Alla fine dell'intera lezione è presente un **Test finale**, il test finale si considera superato con il 60% delle risposte esatte:
	- **se superi il test sarà possibile:**
		- visualizzare e stampare l'attestato di partecipazione alla lezione
		- rivedere liberamente la lezione on line
		- visualizzare e stampare i documenti di approfondimento normativo e le slides del corso
	- **se non superi il test potrai rifarlo subito una seconda volta, se non superi il test neanche la seconda volta dovrai:**
		- **F** rivedere l'intera lezione on line
		- rispondere in maniera corretta ai 4 quesiti di merito rifare il test finale

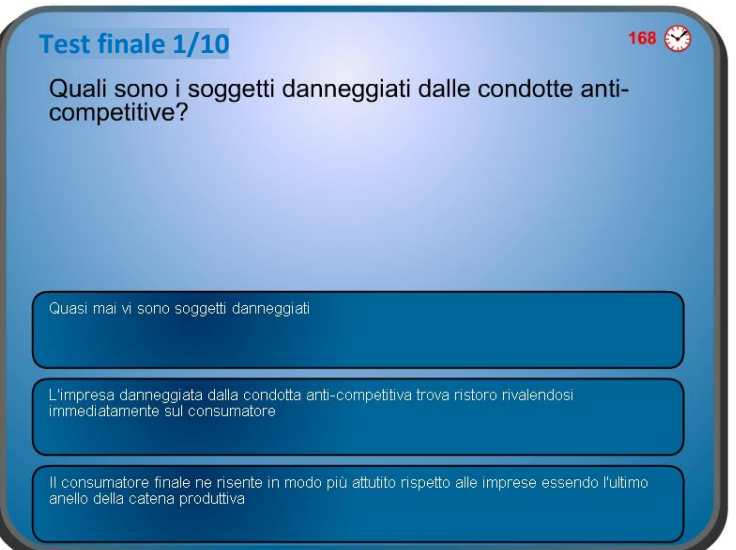